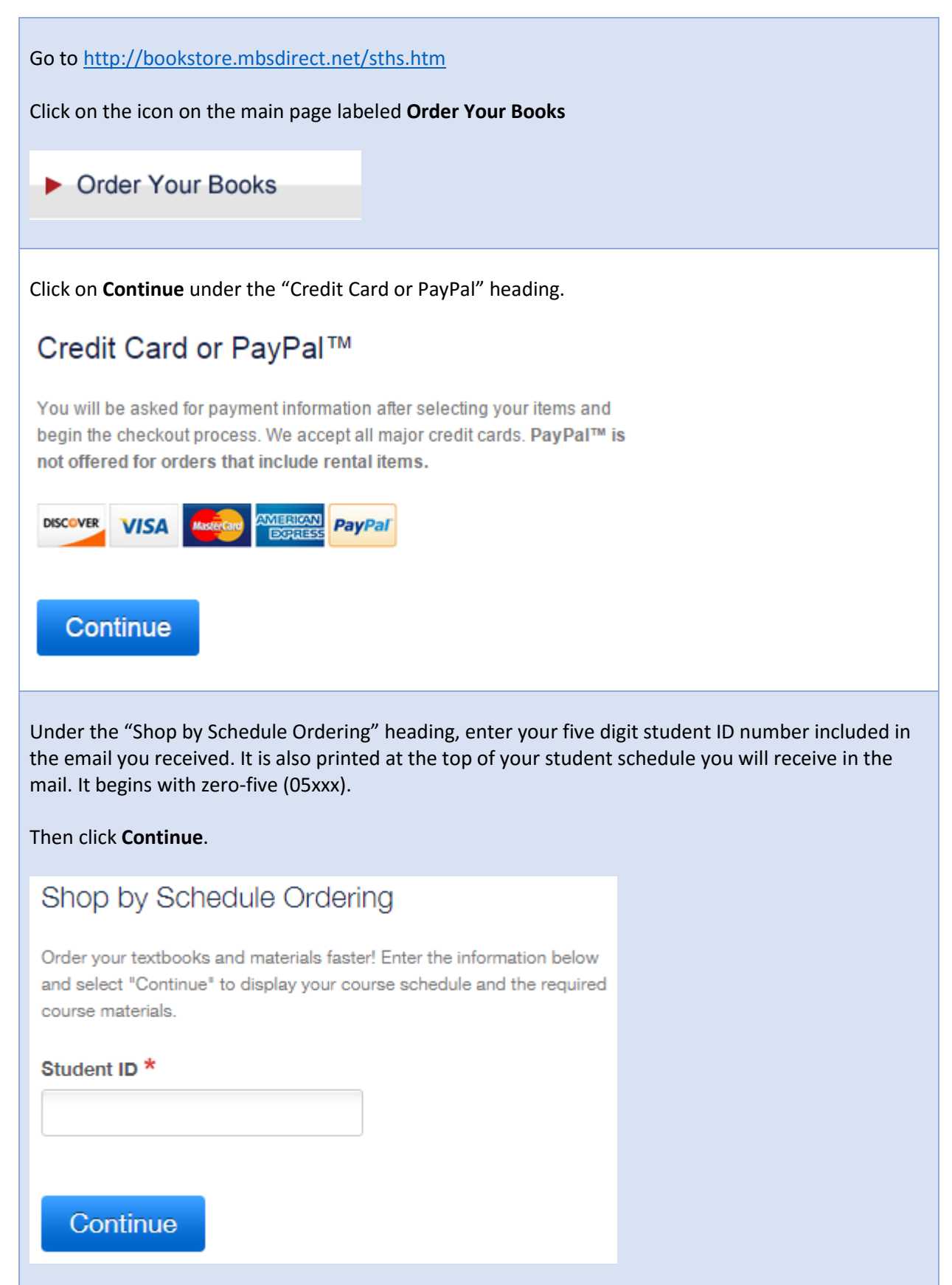

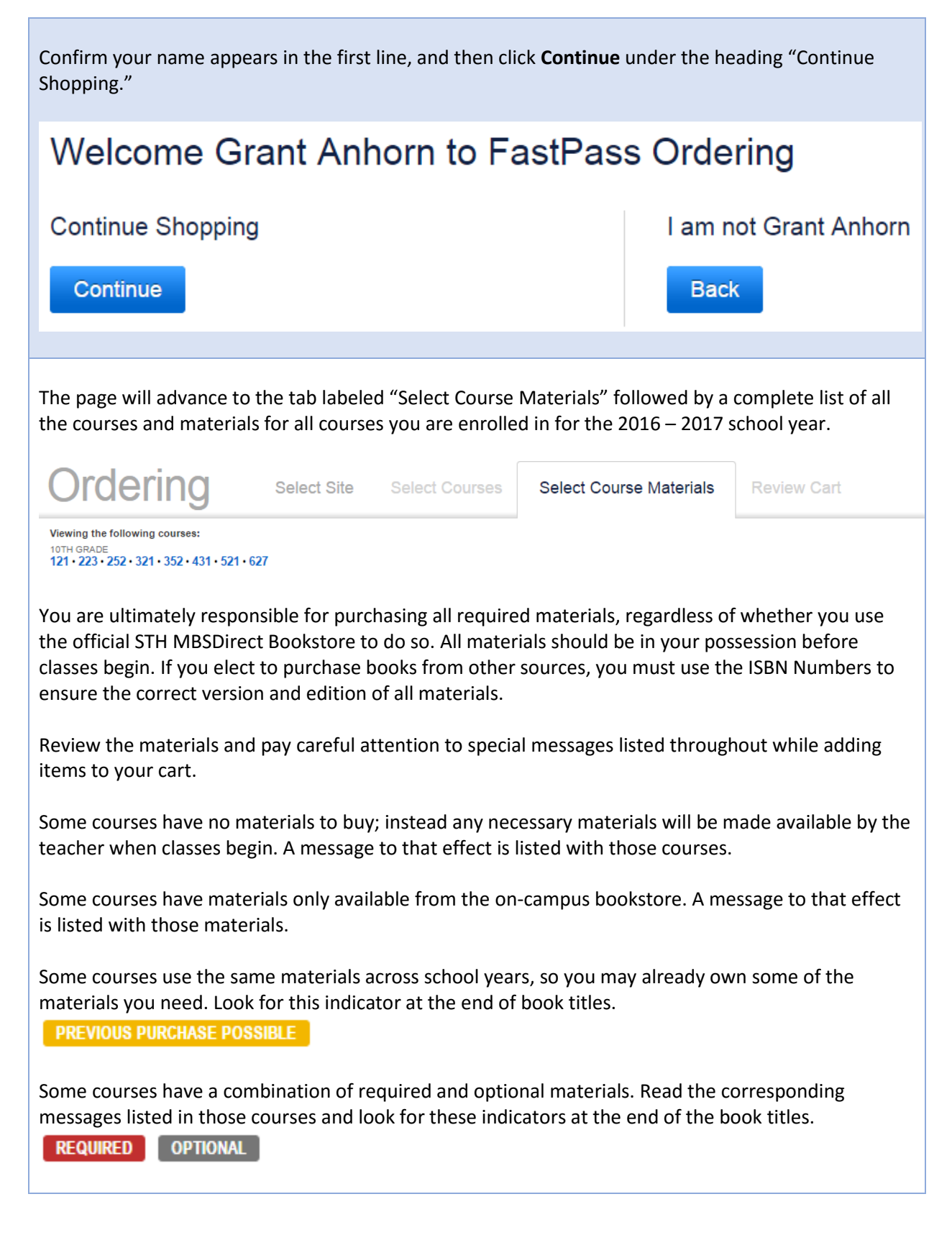

Once all materials are added to your cart, click Review Cart at the bottom of the page.

**Review Cart** 

The page will advance to the Review Cart tab. Choose "Proceed to Checkout" to use a credit card or choose "PayPal Checkout" if you would like to use a PayPal account. Once you choose an option, an MBSDirect Sign-in box will appear.

## Sign In

Email Address The same address as your last login

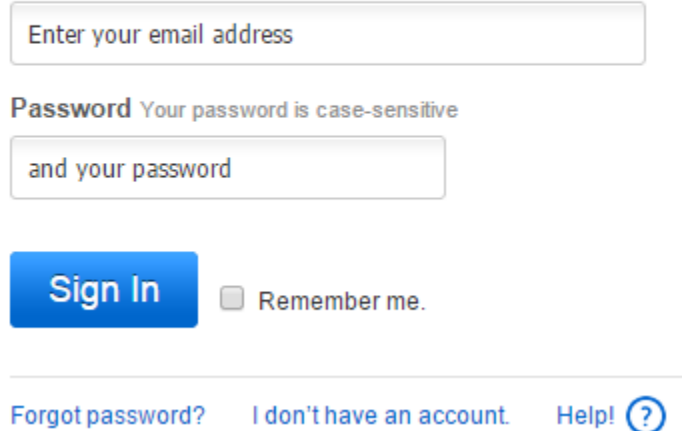

## **ALL NEW STUDENTS**

Sign in with your EagleID information that was emailed to you previously and also included with your mailed student schedule. You are **REQUIRED** to use this account that we have set up.

Why? You will use this email account to sign in to the web interface, app, and other areas to access and download your books. It needs to be your official STH email address. This also allows for STH staff to support you when you have an issue with accessing your books. Use the STH email address and STH password for your account; **parents: do not use your email address**. Your son needs full access to this account throughout all four years at STH. Brothers cannot share the same account.

## **ALL RETURNING STUDENTS FROM 2015 – 2016**

We strongly encourage you to choose "I don't have an account" at the bottom and complete the account registration using your EagleID (STH email address), if you aren't already using your STH email address on this site. See the above rationale for details.

A confirmation box will appear shortly and then take you to the Checkout process, either for credit card or PayPal. Follow all of the instructions on screen at this point for the checkout method you chose.

## **STOP UPON COMPLETION OF CHECKOUT**

Once you have completed checkout from the online bookstore, check your STH email for confirmation messages of your purchase.

You may receive one or several emails containing activation information for digital materials, inviting you to download or install apps or to redeem book codes.

**Do not activate or attempt to activate any digital books. Do not download any apps for viewing or reading textbooks.** All new students will download and activate books at tablet orientation. Returning students will download and activate after tablets are distributed to those grade levels. Activating or attempting to activate or download any materials early may result in early expiration of your books.

Any emails pertaining to book purchases need to be accessible by students. If these confirmation emails went to a parent, they need to be forwarded to the student so that school staff can support students with setup of online materials.